# *WebMenü*

*Internetbestellsystem für die Mittagsverpflegung*

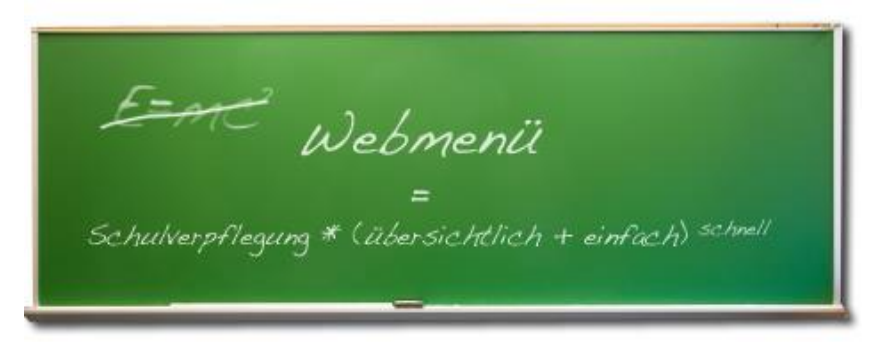

**Die Samtgemeinde Gelleren hat sich für den Einsatz des Internetbestellsystems WebMenü entschieden. Nachfolgend möchten wir Ihnen einen ersten Überblick zum Bestellsystem WebMenü geben.** 

## **Was ist das WebMenü?**

**Beim WebMenü handelt es sich um eine Internetbestellplattform, die Ihnen die Schulverpflegung schnell und einfach über eine Online-Essenbestellung von zu Hause ermöglicht.** 

Die Menübestellung oder Stornierung kann per persönlichem Benutzernamen und Passwort von jedem PC mit Internetanschluss durchgeführt werden. Das WebMenü berechnet nach erfolgter Essensauswahl und Bestellung automatisch die Anzahl und Bestellpreise der vorbestellten Essen und gibt erfolgte Abmeldungen, z. B. wegen Krankheit oder Klassenausflug, weiter.

**Die Erstregistrierung erfolgte aus Vereinfachungsgrün- den bereits durch die Samtgemeinde Gellersen. Jeder Benutzer erhält von dort dort einen so genannten bei dort einen so genannten bei dort einen so genannten bei dort einen so genannten bei dort einen so genannten bei dort einen so genannten be RFID-Chip, der auf den jeweiligen Benutzer registriert ist. Dieser Chip kann von ist. Dieser Chip kann von** *RE***ID-Chip kann von <b>ist.** Dieser Chip kann von **ist.** Dieser Chip kann von **ist.** Dieser Chip kann von **ist.** Di **Ihnen gegen eine Kaution von 5,00 € abgeholt werden. Die genauen Zeiten entnehmen Sie bitte dem beigefügten Schreiben. Ihre Zu- gangsdaten erhalten Sie dann bei Ausgabe des Chips.**

**Danach können Sie die Essensbestellung im Online- Verfahren vornehmen.**

In Verbindung mit einem Lesegerät kann in der Mensa mit Hilfe des RFID-Chips das vorbestellte Essen abgeholt werden. Die Ausgabekraft and die eine liest dazu die personifizier-

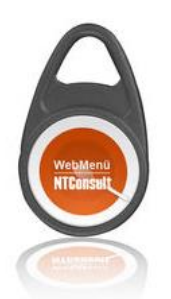

ten Details wie etwa Namen und Bestellung an einem Ausgabemonitor ab und gibt das vorbestellte Menü aus.

### **Was müssen Sie tun?**

Um eine Essensbestellung vornehmen zu können, benötigen Sie ein Bestellguthaben. Hierzu müssen Sie eine Überweisung auf folgendes Konto vornehmen:

Neue Arbeit Lüneburg gGmbH, IBAN:DE 49 2405 0110 0065 8230 31, BIC: NOLADE21LBG

Hierbei geben Sie bitte unbedingt im Verwendungszweck Ihre externe WebMenü-ID, die im Anmeldeschreiben der Samtgemeinde Gellersen aufgeführt ist, an. Der Betrag kann Ihrem Konto nicht zugeschrieben werden, wenn diese ID-Nummer fehlt.

Je Menü werden 3,40 € berechnet. Sie können täglich zwischen 2 verschiedenen Menüs wählen.

Die beigefügte Vorschau gibt Ihnen bereits vorab einen ersten Überblick über die wichtigsten Programmfunktionen zum Internetbestellsystem.

## *Vorschau*

*Die wichtigsten Funktionen und Abläufe zum Internetbestellsystem WebMenü*

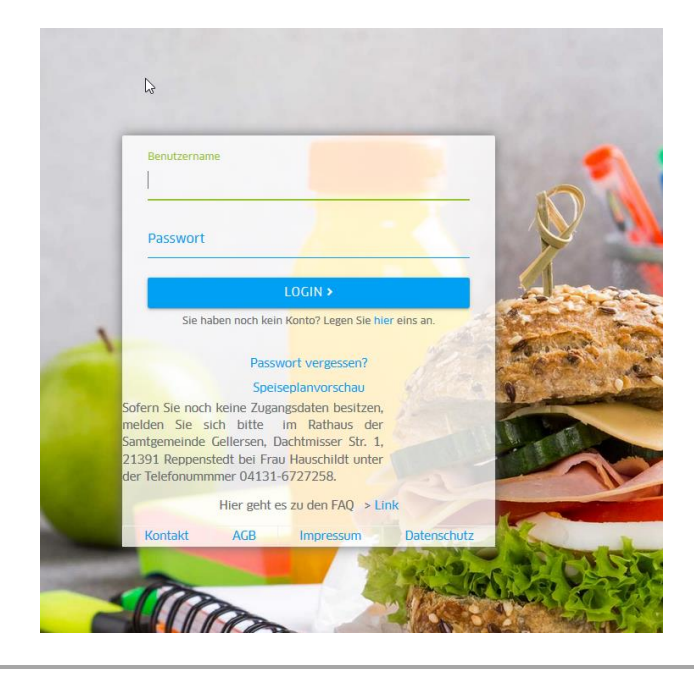

#### $E$  *rste Schritte*

#### **1. Guthaben aufladen**

Zur Zahlung des Mittagsangebots wird ein sogenanntes Guthabenverfahren verwendet. Hierzu überweisen Sie einen gewünschten Geldbetrag auf ein Treuhandkonto des WebMenü-Betreibers. Dieser Betrag wird für Sie dann im WebMenü hinterlegt. Jede Bestellung wird anschließend mit Ihrem Guthaben verrechnet.

Sie können nur Essen bestellen, wenn Ihr Konto ein Guthaben aufweist! Bis das überwiesene Geld dem Konto gutgeschrieben ist, kann es bis zu einer Woche dauern. **Bitte überweisen Sie deshalb rechtzeig!** 

**Um eine zügige Gutschrift des Betrags auf Ihr WebMenü-Konto sicherzustellen, geben Sie bitte bei jeder Überweisung Ihre Webmenü-ID-Nr. im Verwendungszweck an.** 

#### **2. Einloggen**

Bitte melden Sie sich mit Ihren Benutzerdaten auf der Internetseite

## **[https://schulverpflegung](https://schulverpflegung-gellersen.webmenue.info/)[gellersen.webmenue.info/](https://schulverpflegung-gellersen.webmenue.info/)**

an. Sie müssen nun die richtige Schule auswählen (Reppenstedt oder Kirchgellersen).

#### **3. Bestellen bzw. Abbestellen**

Nach erfolgreichem Login gelangen Sie auch zum Speiseplan Ihrer Schule. Wählen Sie die bevorzugten Menüs für eine Woche aus und bestätigen Ihre Menüauswahl über den Bestellbutton. Es erscheint ein extra Fenster, in dem Sie Ihre Bestellung nochmal verbindlich bestätigen müssen. Jede Woche muss einzeln bestellt werden! Der Bestellbetrag wird direkt von Ihrem WebMenü-Konto abgebucht. (Bei Abbestellung eines vorbestellten Menüs wird der Betrag unmittelbar wieder dem Benutzerkonto gutgeschrieben).

Beachten Sie bitte die Bestell- und Abbestellfristen. Eine Bestellung muss bis 12 Uhr am vorherigen Werktag erfolgt sein.

Nach Ablauf der Bestellfrist ist der Speiseplan zum angegeben Zeitpunkt gesperrt, Bestellungen für diesen Tag/Zeitraum sind nicht mehr möglich.

Analog ist eine Abbestellung der Menüs nur innerhalb der Abbestellfrist

(6:45 Uhr am Bestelltag) möglich.

#### **4. Essen abholen**

In Verbindung mit einem Lesegerät kann bei der Essensausgabe mithilfe des RFID-Chips das Essen abgeholt werden. Die Ausgabekraft liest dazu die personifizierten Details wie etwa Namen und Bestellung über einen Monitor ab und gibt das vorbestellte Essen aus.